# **BAB V**

### **IMPLEMENTASI DAN PENGUJIAN**

#### **5.1 HASIL IMPLEMENTASI**

Implementasi program digunakan untuk menerapkan perancangan halaman-halaman yang ada pada program. Implementasi program pada Aplikasi Simulasi Proses Titrasi dapat dijabarkan sebagai berikut :

1. Halaman *Start*

Halaman *Start* merupakan tampilan awal pada saat *user* membuka program, dimana terdapat 3 (tiga) tombol, yaitu tombol Tentang, tombol Mulai/*Start*, dan tombol Keluar. Gambar berikut merupakan hasil implementasi dari rancangan Halaman *Start* :

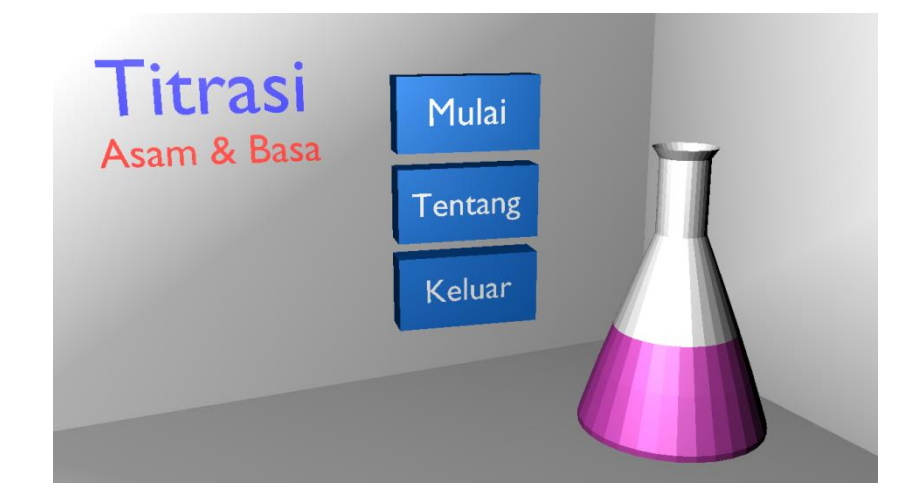

**Gambar 5.1 Halaman** *Start*

2. Halaman Menu

Halaman Menu merupakan halaman yang ditampilkan jika *user* menekan tombol Mulai/*Start* pada halaman *Start*. Pada halaman ini terdapat 1 tombol, yaitu tombol Kembali*.* Pada halaman ini *user* diminta untuk memilih salah satu dari larutan yang tersedia yang berupa tombol. Gambar berikut merupakan hasil implementasi dari rancangan Halaman Menu :

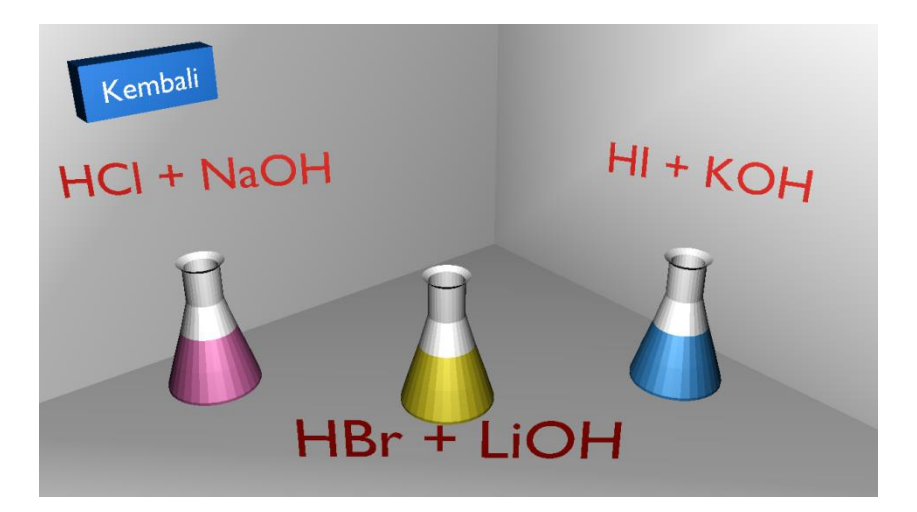

**Gambar 5.2 Halaman Menu**

#### 3. Halaman Tentang

Halaman Tentang merupakan halaman yang ditampilkan jika *user*  mengklik tombol Tentang pada halaman *Start*. Pada halaman ini terdapat 2 tombol, yaitu : tombol Kembali, dan tombol Keluar*.* Gambar berikut merupakan hasil implementasi dari rancangan Halaman Tentang :

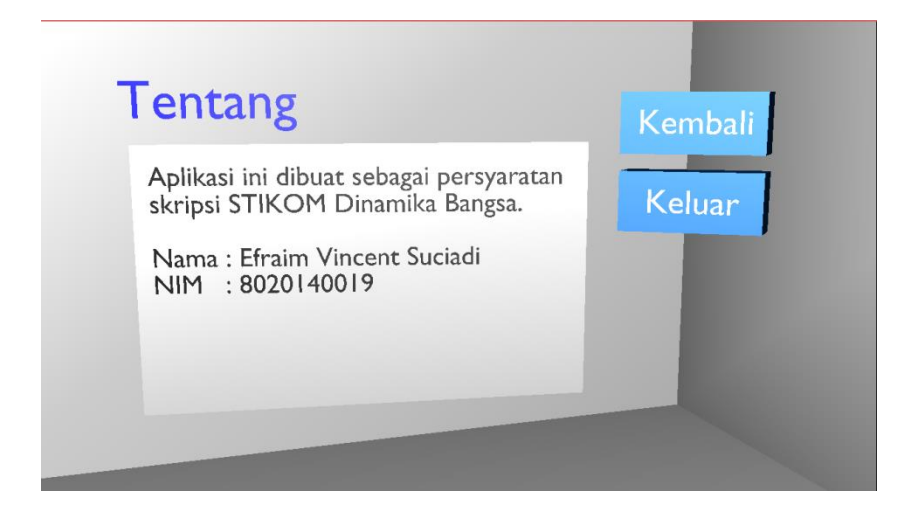

**Gambar 5.3 Halaman Tentang**

4. Halaman Penjelasan

Halaman Penjelasan merupakan halaman yang akan ditampilkan apabila *user* telah memilih salah satu dari larutan yang ada pada halaman Menu. Pada halaman ini terdapat 3 (lima) tombol, tombol Keluar, tombol *Next*, dan tombol *Back*. Gambar berikut merupakan hasil implementasi dari rancangan Halaman Penjelasan :

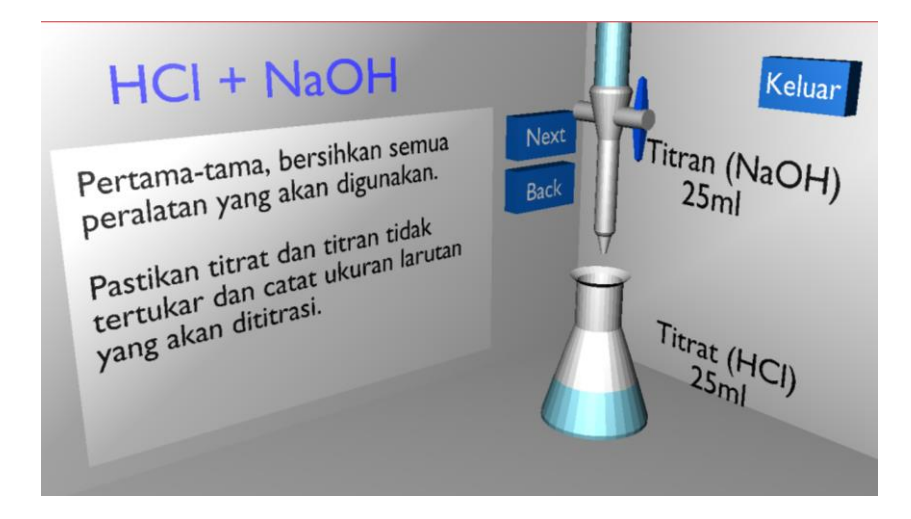

**Gambar 5.4 Halaman Penjelasan**

### **5.2 PENGUJIAN PERANGKAT LUNAK**

Pada tahap ini, penulis melakukan pengujian (*testing*) terhadap sistem untuk memeriksa dan mengurangi adanya kemungkinan terjadinya kesalahan/*error* yang akan berdampak besar pada hasil kelanjutan proses sistem nantinya.

Sistem akan diuji dengan metode pengujian *Black Box* yang merupakan salah satu metode pengujian perangkat lunak. Metode *Black Box* merupakan sebuah metode yang digunakan untuk menemukan kesalahan dan mendemonstrasikan fungsional aplikasi saat dioperasikan, apakah *input* diterima dengan benar dan *output* yang dihasilkan telah sesuai dengan yang diharapkan.

Adapun beberapa tahap pengujian yang telah penulis lakukan adalah sebagai berikut :

1. Pengujian Modul *Start*

Pada tahap ini, dilakukan pengujian pada modul *Start* untuk mengetahui apakah proses tampilan halaman *Start* berjalan dengan baik atau tidak. Hasil pengujian pada modul *Start* dapat dilihat pada Tabel 5.1 :

**Tabel 5.1 Pengujian Modul** *Start*

| Modul        | Prosedur  | Masukan | Keluaran   | Hasil yang  | Kesimpulan |
|--------------|-----------|---------|------------|-------------|------------|
| yang diuji   | Pengujian |         | yang       | didapat     |            |
|              |           |         | diharapkan |             |            |
| <i>Start</i> | - Buka    | -Klik   | -Tampilkan | -Pengguna   | Baik       |
|              | halaman   | tombol  | halaman    | masuk ke    |            |
|              | awal      | Mulai   | Menu       | Menu        |            |
|              |           | -Klik   | -Tampilkan | -Pengguna   |            |
|              |           | tombol  | halaman    | masuk<br>ke |            |

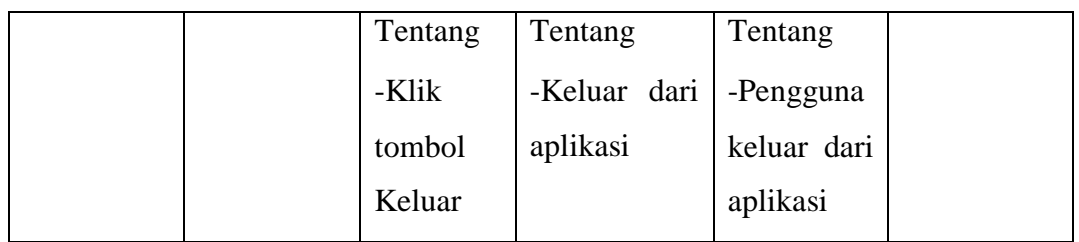

### 2. Pengujian Modul Tentang

Pada tahap ini, dilakukan pengujian pada modul Tentang untuk mengetahui apakah proses tampilan halaman Tentang berjalan dengan baik. Hasil pengujian pada modul Tentang dapat dilihat pada Tabel 5.2 :

| Modul      | Prosedur  | Masukan | Keluaran   | Hasil yang  | Kesimpulan |
|------------|-----------|---------|------------|-------------|------------|
| yang diuji | Pengujian |         | yang       | didapat     |            |
|            |           |         | diharapkan |             |            |
| Tentang    | - Buka    | Klik    | Tampilkan  | Berhasil    | Baik       |
|            | halaman   | tombol  | halaman    | menampilkan |            |
|            | awal      | Tentang | Tentang    | halaman     |            |
|            | - Klik    |         |            | Tentang     |            |
|            | tombol    |         |            |             |            |
|            | Tentang   |         |            |             |            |

**Tabel 5.2 Pengujian Modul Tentang**

# 3. Pengujian Modul Menu

Pada tahap ini, dilakukan pengujian pada modul Menu untuk mengetahui apakah proses penampilan halaman Menu berjalan dengan baik atau tidak. Hasil pengujian pada modul Menu dapat dilihat pada Tabel 5.3 :

| Modul | Prosedur    | Masukan     | Keluaran   | Hasil yang  | Kesimpulan |
|-------|-------------|-------------|------------|-------------|------------|
| yang  | Pengujian   |             | yang       | didapat     |            |
| diuji |             |             | diharapkan |             |            |
| Menu  | - Buka      | Klik        | Tampilkan  | Berhasil    | Baik       |
|       | halaman     | tombol      | halaman    | menampilkan |            |
|       | awal        | Mulai/Start | Menu       | halaman     |            |
|       | - Klik      |             |            | Menu        |            |
|       | tombol      |             |            |             |            |
|       | Mulai/Start |             |            |             |            |

**Tabel 5.3 Pengujian Modul Menu**

## 4. Pengujian Modul Penjelasan

Pada tahap ini, dilakukan pengujian pada modul Penjelasan untuk mengetahui apakah proses menampilkan halaman Penjelasan berjalan dengan baik atau tidak. Hasil pengujian pada modul Penjelasan dapat dilihat pada Tabel 5.4 :

| Modul yang | Prosedur  | Masukan      | Keluaran    | Hasil        | Kesimpulan |
|------------|-----------|--------------|-------------|--------------|------------|
| diuji      | Pengujian |              | yang        | yang         |            |
|            |           |              | diharapkan  | didapat      |            |
| Pilih      | - Buka    | Klik         | Berhasil    | Dapat        | Baik       |
| Larutan    | halaman   | tombol       | menampilkan | mengak-      |            |
|            | Menu      | Mulai/       | halaman     | hala-<br>ses |            |
|            |           | <i>Start</i> | Menu        | man          |            |
|            |           |              |             | Menu         |            |

**Tabel 5.4 Pengujian Modul Penjelasan**

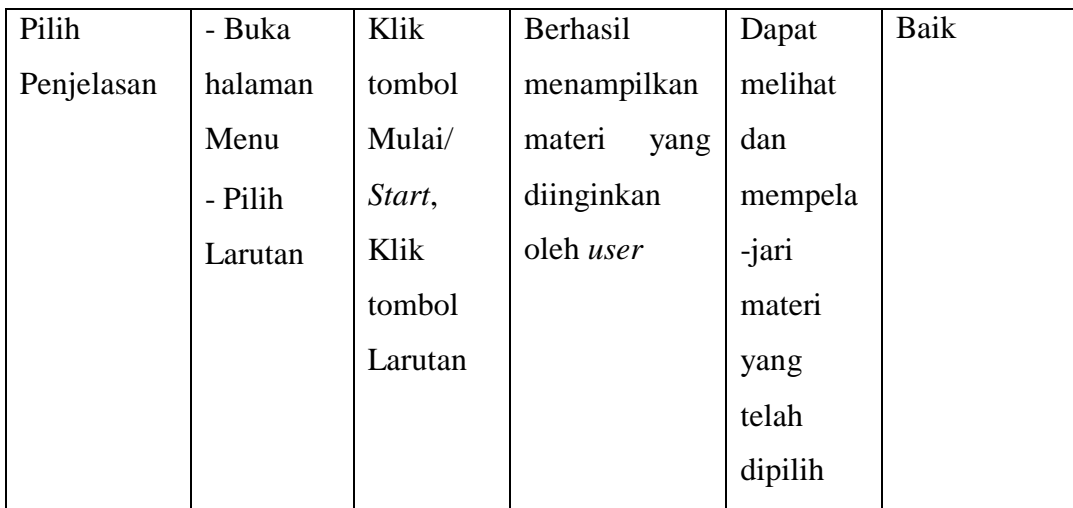

Dari hasil pengujian dapat disimpulkan bahwa aplikasi yang dibuat telah mencapai tujuan yang telah diharapkan.